#### **O** Note

localhost:63342/gallery-boilerplate/build/html/plot/examples/plot\_test.html?\_ijt=g49upi9hn5hs6jnn6s7omor3kg&\_ij\_reload=RELOAD\_ON\_SAVE 1/4

Click [here](#page-3-0) to download the full example code

# Quickstart - Model Evaluation Suite

The deepchecks model evaluation suite is relevant any time you wish to evaluate your model. For example:

- Thorough analysis of the model's performance before deploying it.
- Evaluation of a proposed model during the model selection and optimization stage.
- Checking the model's performance on a new batch of data (with or without comparison to previous data batches).

Here we'll build a regression model using the wine quality dataset (**deepchecks.tabular.datasets.regression.wine\_quality**), to demonstrate how you can run the suite with only a few simple lines of code, and see which kind of insights it can find.

## Prepare Data and Model

## Load Data

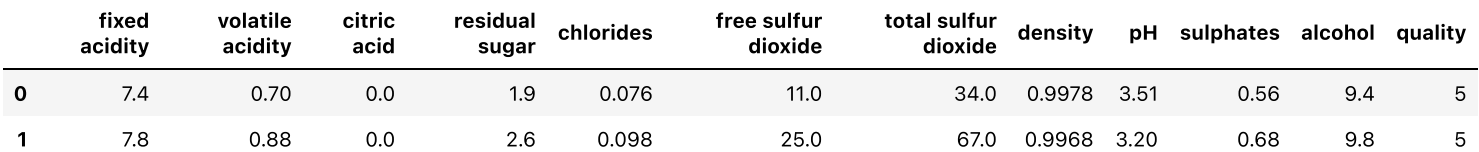

## Split Data and Train a Simple Model

## Run Deepchecks for Model Evaluation

## Create a Dataset Object

Create a deepchecks Dataset, including the relevant metadata (label, date, index, etc.). Check out **deepchecks.tabular.Dataset** to see all the column types and attributes that can be declared.

## Run the Deepchecks Suite

```
# Before we start, if you don't have deepchecks installed yet, run:
import sys
!{sys.executable} -m pip install deepchecks -U --quiet #--user
# or install using pip from your python environment
```
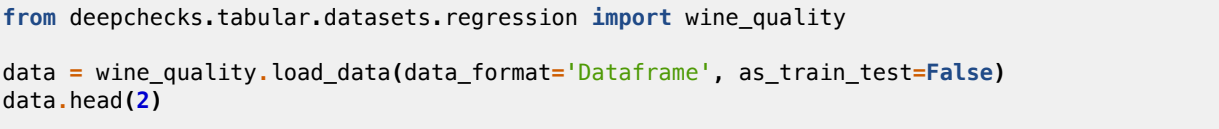

```
from sklearn.model_selection import train_test_split
from sklearn.ensemble import GradientBoostingRegressor
X_train, X_test, y_train, y_test = train_test_split(data.iloc[:, :-1], data['quality'], test_size=0.2)
gbr = GradientBoostingRegressor()
gbr.fit(X_train, y_train)
```
**from** deepchecks.tabular **import** Dataset

*# Categorical features can be heuristically inferred, however we # recommend to state them explicitly to avoid misclassification.*

*# Metadata attributes are optional. Some checks will run only if specific attributes are declared.*

```
train_ds = Dataset(X_train, label=y_train, cat_features=[])
test_ds = Dataset(X_test, label=y_test, cat_features=[])
```
▾ GradientBoostingRegressor

GradientBoostingRegressor()

7/6/22, 3:42 PM Quickstart - Model Evaluation Suite — gallery-boilerplate documentation

Validate your data with the **deepchecks.tabular.suites.model\_evaluation** suite. It runs on two datasets and a model, so you can use it to compare the performance of the model between any two batches of data (e.g. train data, test data, a new batch of data that recently arrived)

Check out the "when should you use deepchecks guide" for some more info about the existing suites and when to use them.

## Analyzing the results

The result showcase a number of interesting insights, first lets inspect the "Didn't Pass" section.

**from** deepchecks.tabular.suites **import** model\_evaluation

Out: Model Evaluation Suite:

```
evaluation_suite = model_evaluation()
suite_result = evaluation_suite.run(train_ds, test_ds, gbr)
# Note: the result can be saved as html using suite_result.save_as_html()
# or exported to json using suite_result.to_json()
suite_result.show()
```

```
| | 0/12 [Time: 00:00]
Model Evaluation Suite:
|# | 1/12 [Time: 00:00, Check=Performance Report]
Model Evaluation Suite:<br>\frac{4\#4\#4\#4}{1\ 5/12}| 5/12 [Time: 00:00, Check=Simple Model Comparison]
Model Evaluation Suite:
|##### | 5/12 [Time: 00:20, Check=Weak Segments Performance]
Model Evaluation Suite:<br>\frac{4\#4\#4\#4\#16}{16/12}| 6/12 [Time: 00:20, Check=Weak Segments Performance]
Model Evaluation Suite:
|######### | 9/12 [Time: 00:20, Check=Regression Error Distribution]
Model Evaluation Suite:
|############| 12/12 [Time: 00:20, Check=Model Inference Time]
```
/Users/nadav/Desktop/GitRepos/deepchecks/deepchecks/core/serialization/suite\_result/widget.py:154: FutureWarning:

this method is deprecated in favour of `Styler.hide(axis='index')`

#### $\blacktriangleright$  Model Evaluation Suite

### Model Evaluation Suite

The suite is composed of various checks such as: Weak Segments Performance, Confusion Matrix Report, Unused Features, etc...

Each check may contain conditions (which will result in pass / fail / warning / error , represented by ✓ / ✖ / ! / **⁈** ) as well as other outputs such as plots or tables.

Suites, checks and conditions can all be modified. Read more about [custom](https://docs.deepchecks.com/en/stable/examples/guides/create_a_custom_suite.html?utm_source=display_output&utm_medium=referral&utm_campaign=suite_link) suites.

▶ Didn't Pass

▶ Passed

▶ Other

▶ Didn't Run

#### $\blacktriangleright$  Model Evaluation Suite

## Model Evaluation Suite

The suite is composed of various checks such as: Weak Segments Performance, Confusion Matrix Report, Unused Features, etc... Each check may contain conditions (which will result in pass / fail / warning / error, represented by √ / <sup>×</sup> /! / ?!) as well as other outputs such as plots or tables.

Suites, checks and conditions can all be modified. Read more about [custom](https://docs.deepchecks.com/en/stable/examples/guides/create_a_custom_suite.html?utm_source=display_output&utm_medium=referral&utm_campaign=suite_link) suites.

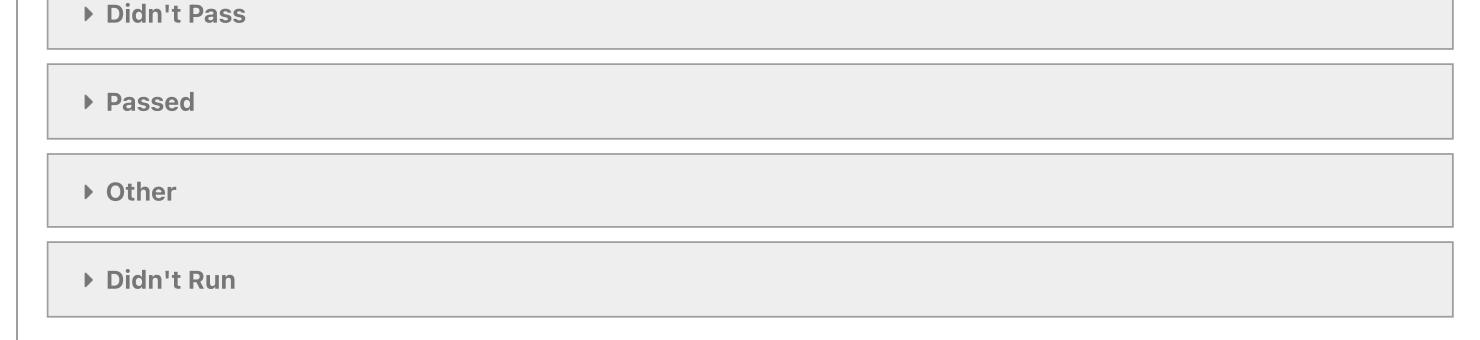

#### 7/6/22, 3:42 PM Quickstart - Model Evaluation Suite — gallery-boilerplate documentation

- /checks\_gallery/tabular/model\_evaluation/plot\_performance\_report check result implies that the model overfitted the training data.
- /checks\_gallery/tabular/model\_evaluation/plot\_regression\_systematic\_error (test set) check result demonstrate the model small positive bias.
- /checks\_gallery/tabular/model\_evaluation/plot\_weak\_segments\_performance (test set) check result visualize some specific sub-spaces on which the model performs poorly. Examples for those sub-spaces are wines with low total sulfur dioxide and wines with high alcohol percentage.

Next, let us examine the "Passed" section.

- /checks\_gallery/tabular/model\_evaluation/plot\_simple\_model\_comparison check result states that the model performs better than naive baseline models, an opposite result could indicate a problem with the model or the data it was trained on.
- /checks\_gallery/tabular/model\_evaluation/plot\_boosting\_overfit check and the /checks\_gallery/tabular/model\_evaluation/plot\_unused\_features check results implies that the model has a well calibrating boosting stopping rule and that it make good use on the different data features.

Let us try and fix the overfitting issue found in the model.

### Fix the Model and Re-run the Model Evaluation Suite

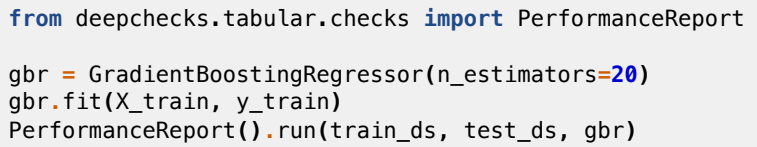

#### Performance Report

Summarize given scores on a dataset and model.

### Additional Outputs

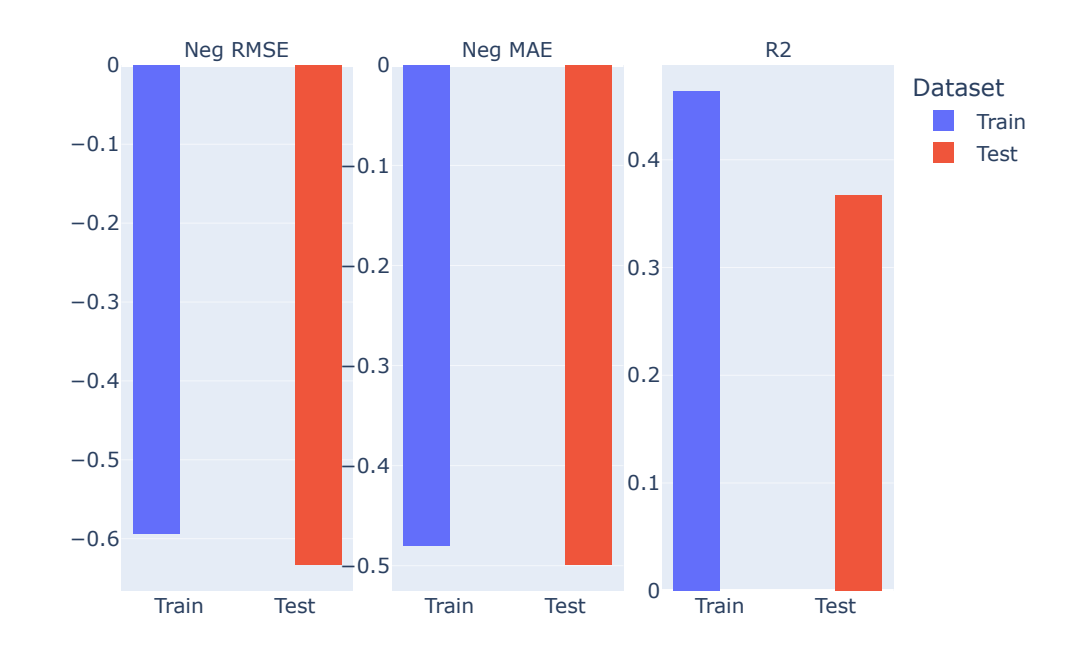

#### Performance Report

Summarize given scores on a dataset and model.

#### Additional Outputs

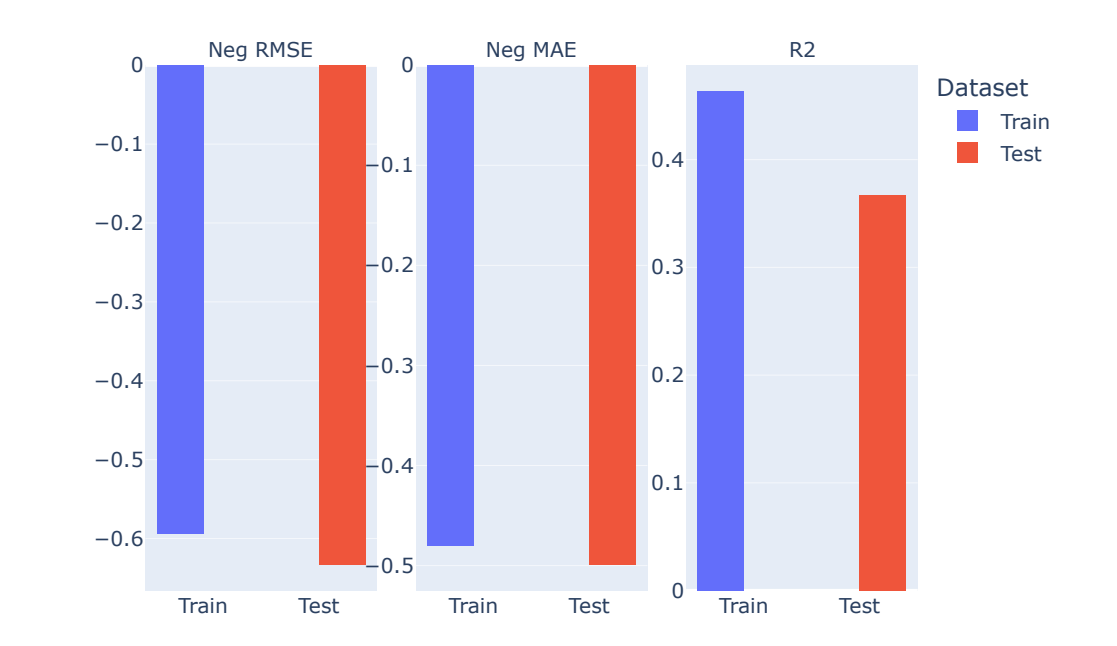

Q Search the docs ...

7/6/22, 3:42 PM Quickstart - Model Evaluation Suite — gallery-boilerplate documentation

localhost:63342/gallery-boilerplate/build/html/plot/examples/plot\_test.html?\_ijt=g49upi9hn5hs6jnn6s7omor3kg&\_ij\_reload=RELOAD\_ON\_SAVE 4/4

© Copyright 2022, Shiv S. Dayal. Created using [Sphinx](http://sphinx-doc.org/) 5.0.2.

We mitigated the overfitting to some extent. Additional model tuning to overcome the other issues discussed above however for now we will update and remove the relevant conditions from the suite.

```
Out:
     Model Evaluation Suite: [
         0: PerformanceReport
                 Conditions:
                          0: Train-Test scores relative degradation is less than 0.1
         1: RocReport(excluded_classes=[])
                 Conditions:
                          0: AUC score for all the classes is greater than 0.7
         2: ConfusionMatrixReport
         3: TrainTestPredictionDrift
                  Conditions:
                          0: categorical drift score < 0.15 and numerical drift score < 0.075
         4: SimpleModelComparison
                  Conditions:
                          0: Model performance gain over simple model is greater than 10%
         5: WeakSegmentsPerformance(n_to_show=5)
                 Conditions:
                          0: The relative performance of weakest segment is greater than 80% of average
     model performance.
         6: CalibrationScore
         7: RegressionSystematicError
                 Conditions:
                          0: Bias ratio is less than 0.01
         8: RegressionErrorDistribution
                  Conductation
```
## Updating an Existing Suite

To create our own suite, we can start with an empty suite and add checks and condition to it (see /userguide/general/customizations/examples/plot\_create\_a\_custom\_suite), or we can start with one of the default suites and update it as demonstrated in this section.

 $\overline{\textbf{C}}$ [Previous](http://localhost:63342/gallery-boilerplate/build/html/plot/examples/index.html) Plots

Next  $\rightarrow$ Example RST [Notebook](http://localhost:63342/gallery-boilerplate/build/html/rst_test.html)

let's inspect our model evaluation suite's structure

Next, we will update the Performance Report condition and remove the Regression Systematic Error check:

Re-run the suite using:

For more info about working with conditions, see the detailed /userguide/general/customizations/examples/plot\_configure\_check\_conditions guide.

<span id="page-3-0"></span>Total running time of the script: ( 0 minutes 29.016 seconds)

**Download Python source code: [plot\\_test.py](http://localhost:63342/gallery-boilerplate/build/html/_downloads/cc66dcbdee8c1bde60f54f605729a904/plot_test.py)**

**Download Jupyter notebook: [plot\\_test.ipynb](http://localhost:63342/gallery-boilerplate/build/html/_downloads/06de43bbf9f5ebb59f3c927f3d846d1b/plot_test.ipynb)**

Gallery generated by Sphinx-Gallery

```
evaluation_suite
```

```
Out:
      Model Evaluation Suite:
                    | | 0/11 [Time: 00:00]
      Model Evaluation Suite:<br>
\begin{array}{c} \n\mid # \quad 1/11 \quad \text{[Tim} \n\end{array}| 1/11 [Time: 00:00, Check=Performance Report]
      Model Evaluation Suite:
      |##### | 5/11 [Time: 00:00, Check=Simple Model Comparison]
      Model Evaluation Suite:
      |######## | 8/11 [Time: 00:02, Check=Regression Error Distribution]
      Model Evaluation Suite:
      |########## | 10/11 [Time: 00:03, Check=Boosting Overfit]
      True
```

```
evaluation_suite[0].clean_conditions()
evaluation_suite[0].add_condition_train_test_relative_degradation_less_than(0.3)
evaluation_suite = evaluation_suite.remove(7)
```

```
result = evaluation_suite.run(train_ds, test_ds, gbr)
result.passed(fail_if_warning=False)
```
Quickstart - Model Evaluation Suite